# **L'interface utilisateur graphique l'indispensable changement du paradigme**

Alexander.Knob@eivd.ch, HEIG-VD

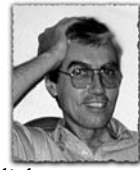

Nous utilisons dans le dialogue quotidien avec l'ordinateur un paradigme vieux de trente-cinq ans. Cet article rappelle le succès de l'interface utilisateur graphique selon la métaphore dite Bureau *(Desktop)* et indique ses limites dont elle souffre aujourd'hui particulièrement dans l'environnement de la bureautique. L'interface graphique 3D est introduite et un prototype en développement auprès de Microsoft est présenté. L'auteur montre que nous nous trouvons au seuil de l'apparition d'une interface graphique de seconde génération qui permet l'interaction dans un espace tridimensionnel.

# **Un peu d'histoire: la marche vers la généralisation de l'informatique... et vers l'interface utilisateur graphique**

La découverte du transistor aux Bell Labs en 1959 et la mise sur le marché du PDP-8, du premier ordinateur de département par DEC *(Digital Equipment Corporation)* une quinzaine d'années plus tard, sonnaient définitivement le glas des grands mastodontes *(mainframes)* onéreux, réfrigérés en salle blanche dont la société IBM contrôlait 70% du marché planétaire [1]. Les conditions techniques réunies pour la fabrication d'ordinateurs à faibles coût et dimensions, un obstacle de taille restait à surmonter pour son introduction auprès du public à large échelle: la compétence requise pour l'utiliser dans l'environnement de bureau – le domaine qu'on imaginait porteur pour la diffusion en grand nombre de l'ordinateur – devait être réduite de manière draconienne pour permettre au personnel de bureau, sans formation particulière en informatique, d'accroître sa productivité grâce à l'ordinateur.

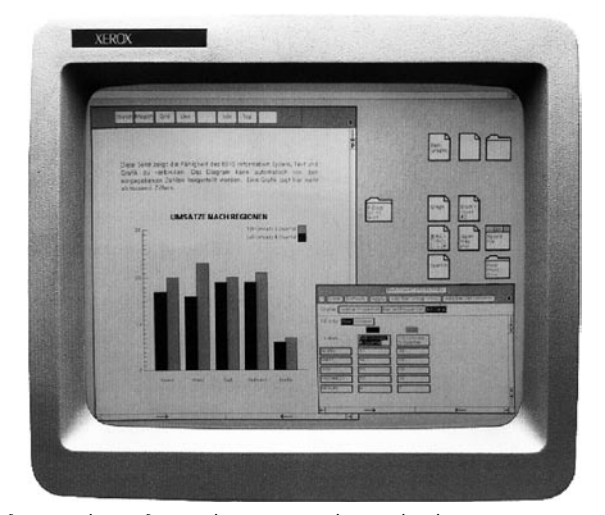

fig. 1 – l'interface utilisateur graphique développée par Xerox aux alentours de 1970 [2]

La réponse résidait dans le développement du dialogue avec l'ordinateur de loin plus intuitif et convivial que la ligne de commande de l'informaticien-programmeur : l'interface utilisateur graphique (fig. 1) développée au début des années 1970 au PARC (Palo Alto Research Center), le centre de recherche de la société Xerox, en particulier par l'équipe de Doug Engelbart, l'ingénieur-visionnaire, aussi réputé comme le père de la souris informatique.

Nous y apercevons déjà les principaux objets de dialogue graphique que nous utilisons toujours dans notre travail quotidien: les icônes (conteneurs), les fenêtres (conteneurs ouverts, applications) pouvant se chevaucher, une barre de menus, un explorateur graphique !

Nous dialoguons donc depuis l'apparition du premier Macintosh en 1984 - une éternité sur l'échelle du temps de l'évolution informatique - par le biais de la même métaphore Bureau (Desktop) avec l'ordinateur ; il est donc légitime de se demander - nous allons le faire par la suite - quelles raisons pourraient nous inciter de changer ce paradigme vieux de trente-cinq (!) ans.

# **Le dialogue avec l'ordinateur : un canal de communication à deux voies**

Le dialogue entre l'usager et l'ordinateur est réalisé par l'intermédiaire de l'interface utilisateur qui gère l'aller-retour de l'information entre les mondes physiologique du premier et technique du second [3]. Selon la figure 2, l'utilisateur envoie par le biais de ses actions et à travers l'interface utilisateur des instructions à l'ordinateur (PC, téléphone portable, ordinateur de bord, etc.) tandis que ce dernier réagit aux sollicitations de l'utilisateur en faisant appel à ses capacités sensorielles.

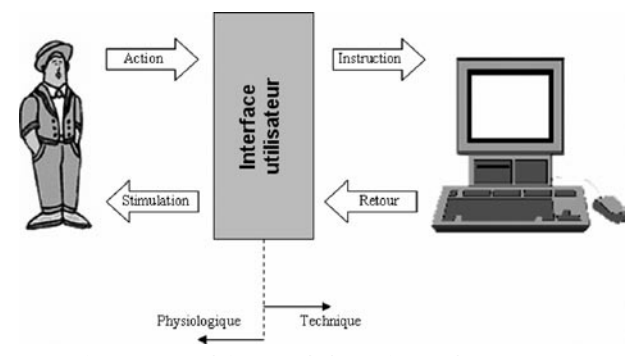

fig. 2 – une définition de l'interface utilisateur [3]

En pratique, les actions se résument en général au moteur du corps (manipulation du clavier, de la souris ou du stylet, mais aussi p.ex. le mouvement des pupilles dans les avions de chasse de la plus récente génération) et dans certaines applications isolées à la commande par la voix. Dans l'autre direction, les stimulations (réponses de l'ordinateur) peuvent en principe agir sur les cinq sens de l'utilisateur; néanmoins, dans la grande majorité des cas on fait appel au sens de la vision, car il peut absorber un débit d'information très important.

Comme mentionnée plus haut, la présentation graphique de l'information renvoyée par l'ordinateur a beaucoup contribué pour que le public néophyte en informatique l'accepte comme outil de travail au quotidien. Avec l'adoption de la structure de fenêtres superposées, la métaphore de Bureau s'était imposée pour les systèmes d'exploitation majeurs (Mac OS, Unix, Windows, Linux).

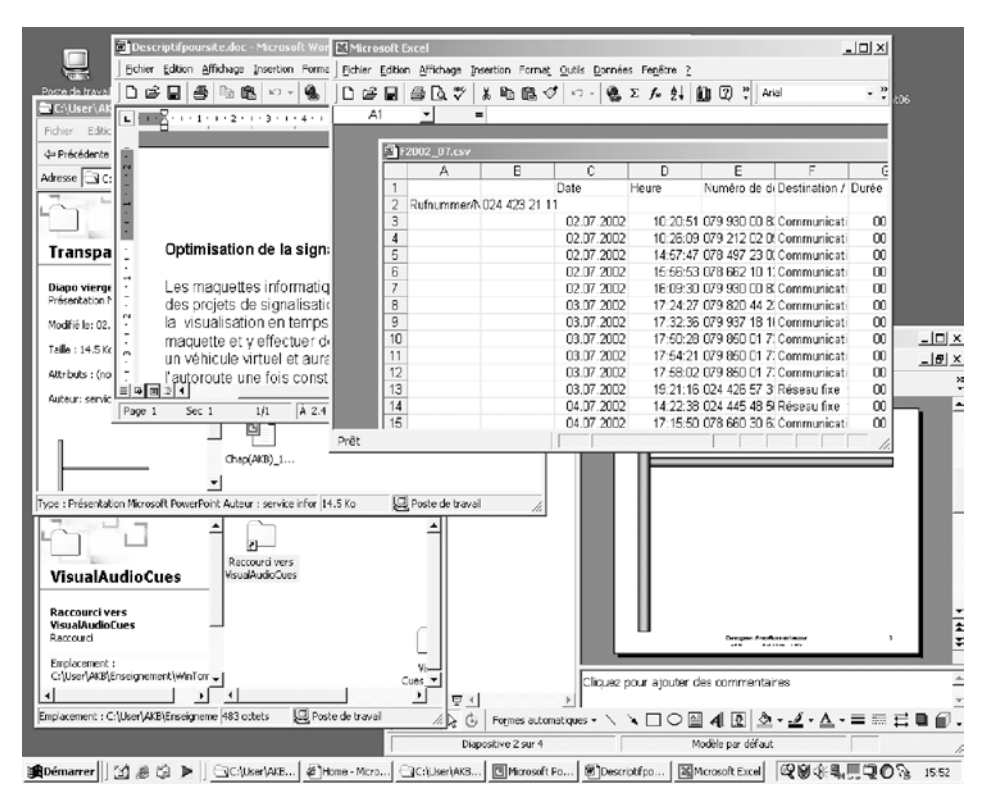

fig. 3 – écran typique d'une place de travail bureautique

#### **Les limitations de la métaphore Bureau (Desktop)**

Il est intéressant de relever que les interfaces graphiques des systèmes d'exploitation sus-mentionnés ne diffèrent que très peu quant à leurs structures inhérentes et à leur fonctionnement ; nous sommes en présence de fenêtres (conteneurs ouverts) qui se trouvent généralement dans un des trois états suivants: minimisées, occupant partiellement ou entièrement l'écran. Ces fenêtres peuvent se recouvrir et celle qui est active - le conteneur sur lequel l'utilisateur travaille - est normalement en avant-plan **devant** les autres fenêtres, inactives momentanément. Cet arrangement d'objets de dialogue graphique avec l'ordinateur a donné naissance à la métaphore **Bureau** (*Desktop*) assimilée à la disposition de divers documents sur une table de bureau que l'usager traite un par un. Dans un souci de clarté, précisons ici que la page HTML n'est que le contenu d'une application (navigateur Web) dans une fenêtre s'intégrant par définition dans l'interface graphique **Bureau**; son rôle n'est point de remplacer cette dernière.

Selon l'office fédéral de statistique, une place de travail sur deux est équipée d'un ordinateur en Suisse (toutes les branches d'activités confondues) et leur écrasante majorité est dédiée aux applications bureautiques (traitement de texte, tableurs, programmes de gestion, de comptabilité, de dessin, de présentation, etc.). Ces applications sont encore complétées par des outils de communication d'Inter- et d'Intranet, à savoir le navigateur ainsi que le gestionnaire de courriels. Le travail quotidien dans l'environnement de bureau consiste à produire des documents de plus en plus complexes dont les éléments constitutifs sont créés ou mis à jour dans les diverses applications énumérées. Ensuite, il faut souvent

intégrer ces éléments et les mettre en page dans un document de compilation, une opération qui nécessite un échange intense d'informations entre les fenêtres. Heureusement, la puissance des ordinateurs et la quantité de la mémoire vive installée permettent maintenant de garder tous les logiciels d'application ouverts tout en travaillant sans perte de vitesse sur l'application souhaitée. En conséquence, l'écran typique d'une place de travail bureautique (ici sous Windows) se présente comme sur la figure 3.

Une dizaine de fenêtres (conteneurs) sont ainsi aisément ouvertes simultanément et encombrent l'écran, même s'il est à haute résolution. D'habitude, l'application active occupe la majeure partie de l'écran tandis que les autres sont souvent minimisées sur la barre de tâches. Partant de ces constats, deux insuffisances majeures, inhérentes à l'interface graphique **Bureau** ralentissent le travail, augmentent la fatigue et rendent la vue d'ensemble des opérations difficile:

- la multitude des onglets sur la barre de tâche rend leur association avec la fenêtre correspondante difficile, voire impossible ce qui rend difficile à son tour la mise en avant-plan d'une fenêtre spécifique;
- la fenêtre active, occupant souvent la majeure partie de l'écran, recouvre les autres et en conséquence leurs contenus ne sont plus visibles à l'utilisateur. Ceci nuit à la vue d'ensemble du travail et nécessite de laborieux allers-retours entre les différentes fenêtres.

De toute évidence, l'augmentation de la résolution de l'écran ne permet guère de remédier à ces problèmes de fond et il faudra recourir à d'autres alternatives inédites pour pallier les faiblesses de l'interface utilisateur graphique **Bureau**.

**L'interface graphique 3D**

La représentation informatique de scènes tridimensionnelles en temps réel est utilisée depuis une vingtaine d'années dans la partie visuelle des simulateurs d'entraînement; souvent, il s'agit de synthétiser – le plus fidèlement possible grâce à des générateurs d'images onéreux – la vue de l'observateur (l'élève) qui se déplace librement dans un espace virtuel.

Depuis le début de ce millénaire, on assiste à un formidable envol de la puissance pour ce genre de visualisation dépassant nettement la loi de Moore: poussés par la croissance vertigineuse du marché des jeux vidéo, les fabricants des GPU (Graphic *<u>Community</u>* **Communication** 

fig. 4 – exemple d'une représentation graphique 3D

Processor Unit) réalisent des puissances telles sur les cartes graphiques des PC qu'elles sont capables de calculer des environnements virtuels complexes et très réalistes en temps réel (25 images ou plus par seconde). Le domaine de la visualisation 3D ainsi démocratisé, on peut se demander si une interface utilisateur profitant de ce procédé ne pourrait pas remédier aux insuffisances des interfaces graphiques classiques décrites plus haut. En ce but, examinons d'un peu plus près l'interface graphique 3D qui est accessoirement aussi celle des jeux vidéo.

L'exemple d'une représentation graphique 3D est montré dans la figure 4: nous y apercevons un espace tridimensionnel – esquissé par un horizon en dessous d'un ciel crépusculaire – ainsi qu'un objet tout aussi tridimensionnel, en l'occurrence le modèle d'un Airbus 320 de la défunte compagnie nationale. Si nous comparons cette scène à une représentation classique, p.ex. celle de la figure 3, nous constatons trois différences essentielles:

- l'écran ne représente ici plus une surface de travail (Bureau) mais une sorte de Hublot (Out of the Window) qui offre la vision dans une partie pyramidale de l'espace tridimensionnel (présence de la profondeur et de la perspective);
- la position et l'orientation de l'objet (le modèle de l'avion) peuvent être modifiées en six degrés de liberté; les conteneurs du Bureau sont déplaçables uniquement dans le plan (deux degrés de liberté);
- la pyramide de vision de l'observateur peut bouger dans les six degrés de liberté (elle est un objet dans l'espace tridimensionnel à l'instar du modèle de l'avion). Pour l'interface graphique classique, la vision de l'utilisateur est invariante par rapport au plan du Bureau.

Nous en déduisons aisément que l'interface d'une visualisation (scène) 3D est de loin plus complexe que celle d'une représentation classique, que la souris avec six degrés de liberté est peu courante et que l'utilisateur peut facilement se perdre dans un tel environnement. L'interface 3D est donc difficile à gérer et nécessite des compétences spécifiques dont les jeunes accros des jeux vidéo semblent néanmoins disposer en abondance...

D'où la question de fond: peut-on adapter cette interface exigeante pour qu'elle soit néanmoins facilement manipulable avec une souris classique et par des personnes non initiées? La réponse est affirmative sous l'hypothèse qu'on impose trois contraintes à la scène tridimensionnelle:

- z restreindre l'espace afin de minimiser le volume qui échappe à la vision de l'utilisateur (zones qui sont en dehors de la pyramide de sa vision);
- lacken limiter le déplacement des objets (de dialogue) dans l'espace;
- $\blacksquare$  réduire les degrés de liberté du déplacement de l'utilisateur.

Tenant compte de ces recommandations a priori, nous allons maintenant débattre grâce à un exemple si une représentation 3D peut réellement apporter un avantage par rapport aux défaillances constatées de la métaphore **Bureau**.

# **La galerie des tâches (Task Gallery)**

Nous avons vu que le principal défaut dont souffre l'interface graphique classique est la perte de la vue d'ensemble du travail de l'utilisateur puisque les fenêtres inactives sont ou cachées en arrière-plan ou minimisées. À l'opposé, la visualisation 3D offre la liberté de modifier la distance virtuelle entre l'utilisateur et l'objet de dialogue (fenêtre) et de moduler ainsi en continu son importance: une fenêtre inactive se trouvera à une plus grande distance de l'utilisateur, elle occupera donc moins d'espace à l'écran, mais son contenu restera toujours intelligible dans certaines limites. Pour diminuer la surface d'écran occupée par une fenêtre, on peut aussi la faire pivoter autour d'un axe principal et modifier sa direction par rapport à l'utilisateur: une fenêtre inactive ne sera pas face à l'utilisateur, mais tournée en biais.

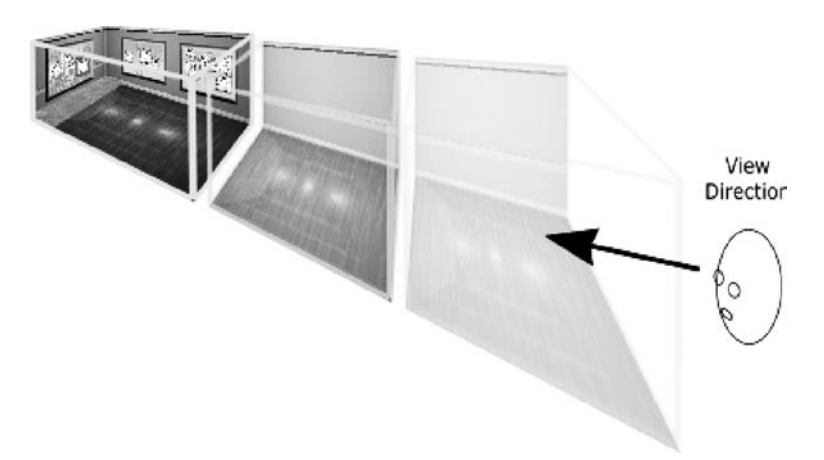

fig. 5 – Principe de la Task Gallery de Microsoft [4]

En ce cas aussi, dans certaines limites le contenu de la fenêtre restera lisible.

Les deux protagonistes principaux, Apple et Microsoft, sont bien sûr chacun en train de se pencher sur le développement d'une interface qui intègre ce nouveau paradigme. Comme exemple, regardons la solution de Microsoft *Task Gallery* [4] dont la première édition va probablement être intégrée dans le prochain système d'exploitation (Longhorn).

L'espace tridimensionnel retenu par Microsoft dans une étude préliminaire (2001) est un couloir fermé par cinq faces dans lequel l'utilisateur ne peut qu'avancer ou reculer (un seul degré de liberté de mouvement). Sur la face frontale du couloir se trouve la fenêtre active, les fenêtres inactives dont les contenus sont constamment mis à jour sont disposées sur les parois du couloir virtuel (figures 5 et 6). Il est intéressant d'observer que l'utilisateur n'a plus le comportement statique de la métaphore **Bureau**; il est virtuellement sur pied et avance pour travailler sur la fenêtre active ou il recule pour prendre le recul et pour observer le contenu des fenêtres inactives. On peut changer les fenêtres de place par un simple *drag-and-drop* et le couloir se rallonge en ajoutant des conteneurs (fenêtres).

Enfin, la figure 6 montre l'écran de la *Task Gallery* au stade d'une première étude qui illustre les propriétés de l'interface graphique 3D imaginée par Microsoft:

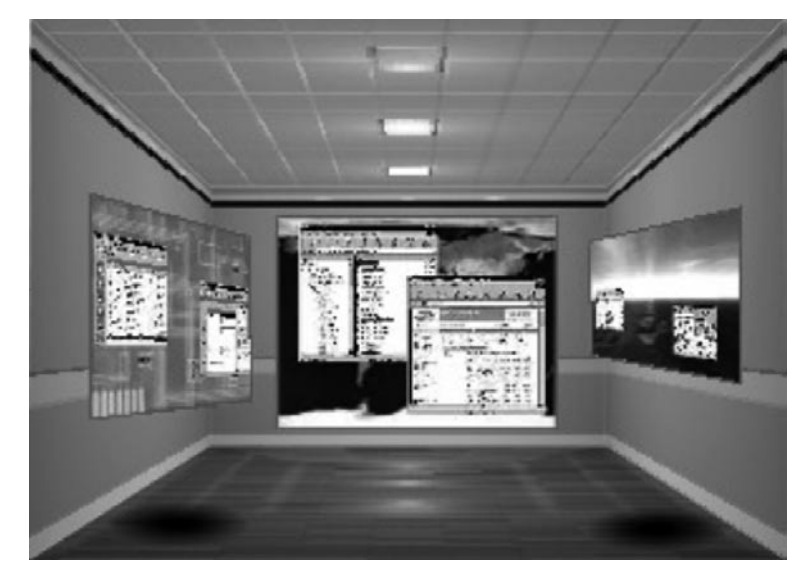

fig. 6 – écran typique de la Task Gallery de Microsoft (étude préliminaire)

sur la face frontale du couloir virtuel se trouve la zone de travail avec la (ou les) fenêtre(s) dont le contenu est traité en priorité par l'utilisateur. S'il avance suffisamment, la zone de travail occupera la totalité de l'écran et on retrouve une situation en apparence proche de l'interface graphique classique **Bureau**;

si l'utilisateur recule, des zones de dépôt avec d'autres fenêtres deviennent visibles qui ne font plus complètement face à l'utilisateur, mais dont le contenu reste néanmoins intelligible tout en occupant moins d'espace-écran;

à tout moment, l'utilisateur peut changer l'emplacement d'une fenêtre avec un simple mouvement de souris *(drag&drop)*.

Aucune fenêtre n'est donc minimisée, mais elle est rangée dans sa taille d'origine sur une zone de dépôt; l'utilisateur peut facilement voir son contenu en reculant jusqu'à l'emplacement où elle se trouve.

Avertissement: les informations sur ce prototype d'interface ont été récoltées sur un site officiel de Microsoft qui date de plusieurs années déjà. Elles sont probablement dépassées et ne prétendent à aucune exhaustivité. L'auteur aimerait montrer avec cet exemple quelle direction pourrait prendre le développement des interfaces utilisateur graphiques de la nouvelle génération.

# **Conclusion**

Les tâches de gestion et d'administration deviennent multimodales et nécessitent l'intégration de l'information issue de sources les plus variées et de plus en plus nombreuses. La puissance des ordinateurs de bureau permet de collecter et de mettre en forme ces informations grâce aux logiciels les plus divers. Lors de la compilation de ces données, l'interface graphique actuelle (la métaphore Bureau) imaginée au début des années 70 (!) montre ses limites : l'utilisateur est freiné dans son efficacité, car il perd la vue d'ensemble de son travail. L'auteur veut attirer l'attention du lecteur que nous sommes aujourd'hui au seuil d'un important changement

> de paradigme de l'interface utilisateur graphique grâce à la démocratisation de la visualisation 3D en temps réel.

## **Références**

[1] **P. E. Ceruzzi**. *A History of Modern Computing* (2nd edition), The MIT Press (2003), ISBN 0-262-53203-4

[2] *[toastytech.com/guis/index.html](http://toastytech.com/guis/index.html)* - Nathan Lineback

[3] **A. Knob**. *Interfaces Homme/Machine* (notes de cours) HEIG-VD (2005)

[4] *[research.microsoft.com/adapt/taskgallery/](http://research.microsoft.com/adapt/taskgallery/index.htm) [index.htm](http://research.microsoft.com/adapt/taskgallery/index.htm)*